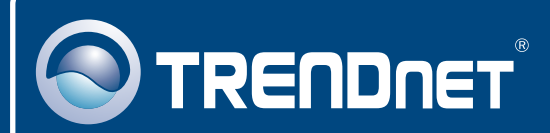

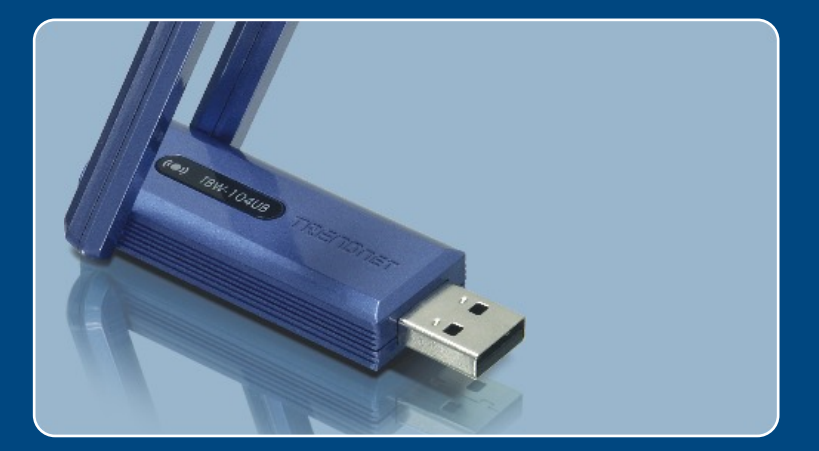

# Quick Installation Guide<br>BKII DEE H

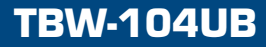

## **Table of Contents**

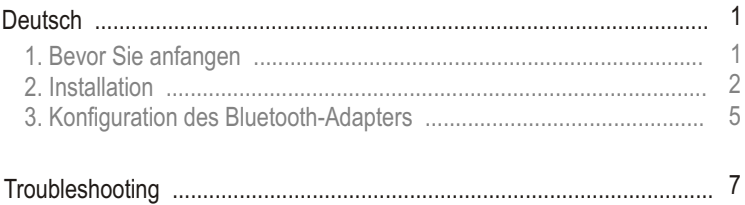

# **1. Bevor Sie anfangen**

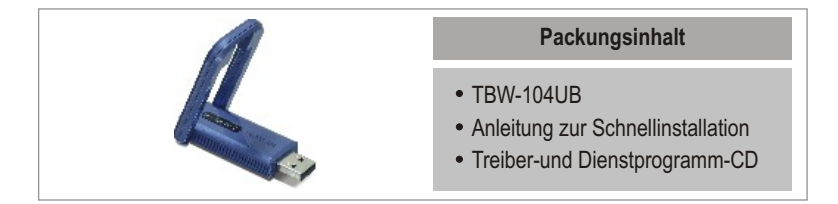

### **Systemanforderungen**

- Einem CD-ROM-Laufwerk
- Computer mit freiem USB-1.1- oder -2.0-Port
- Prozessor: 300 MHz oder schneller
- Speicher: 256 MB oder mehr
- Freier Speicherplatz auf Festplatte: 50 MB oder mehr
- Windows 2000/XP/Vista

### **Anwendung**

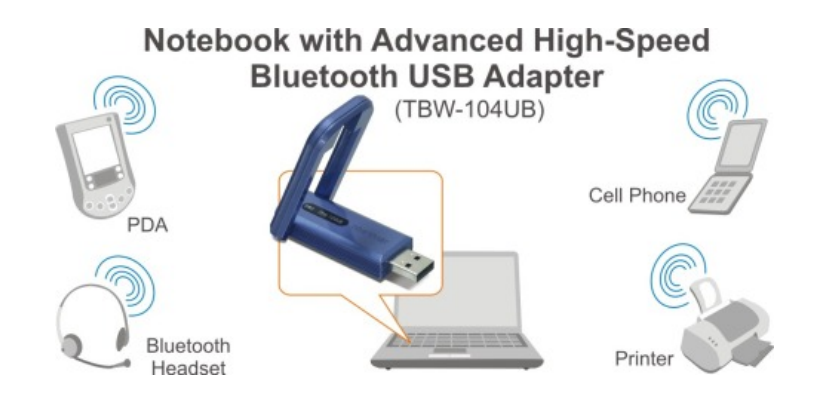

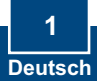

# **2. Installation**

Hinweis: Installieren Sie den USB-Adapter TBW-104UB erst dann im Computer, wenn Sie dazu aufgefordert werden.

**1.** Legen Sie die **Treiber- und Dienstprogramm-CD** in das CD-ROM-Laufwerk Ihres Computers ein und klicken Sie dann auf **Install Utility** (Programm installieren).

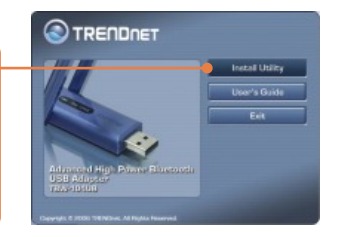

**2.** Wählen Sie im Dropdown-Menü die gewünschte Sprache aus. Klicken Sie auf **OK**.

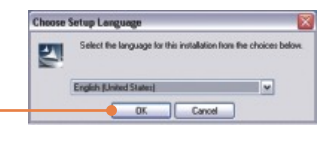

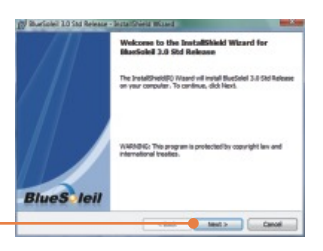

**3.** Klicken Sie auf **Next** (Weiter).

**4.** Markieren Sie **I accept the terms in the license agreement** (Ich akzeptiere die Bedingungen des Lizenzvertrags). Klicken Sie auf **Next** (Weiter).

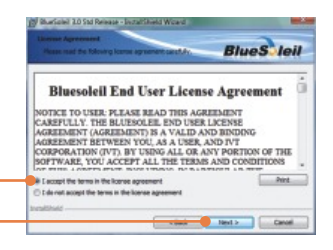

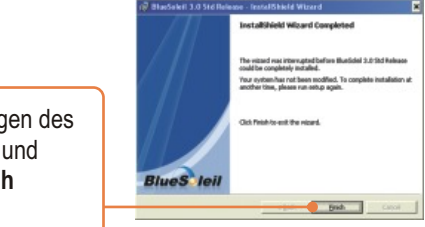

**5. Folgen Sie den Anweisung Installationsassistenten** klicken Sie dann auf **Finish** (Fertigstellen).

- **6.**  Klicken Sie auf **Yes** (Ja), um Ihren (nur Windows 2000) Computer neu zu starten.
- **7.** Verbinden Sie den drahtlosen USB-Adapter TBW-104UB mit dem USB-Anschluss Ihres Computers.

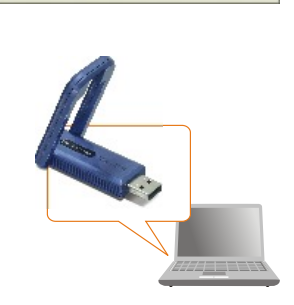

**BlueSoleil 3.0 Std Release Installer Informa** The installer must restart your system before<br>configuration of BlueSolell 3.0 Std Release car<br>continue. Click Yes to restart now or No if you

Wenn Sie Windows Vista-und 2000 verwenden, die Treiber werden automatisch installiert. Gehen Sie zu Abschnitt 3. Wenn Sie Windows XP verwenden, führen Sie bitte die folgenden Schritte aus 8.

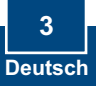

### **Windows XP**

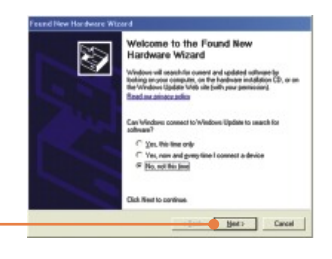

**8.** Markieren Sie **No** (Nein) und klicken Sie dann auf **Next (**Weiter).

**9.** Klicken sie auf **Software automatisch installieren (Empfohlen)** und dann auf **Weiter**.

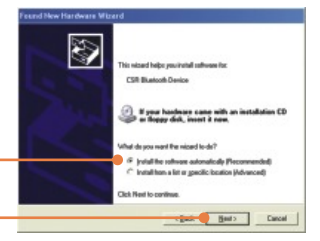

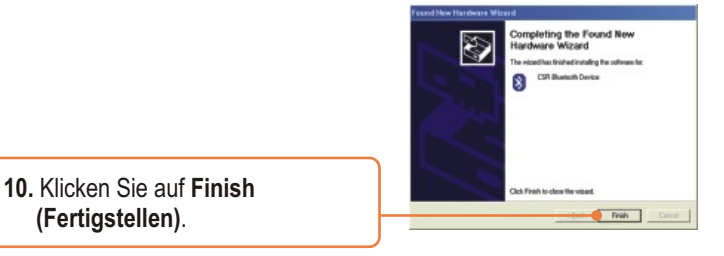

### **Ihre Installation ist beendet!**

Weitere Informationen zu den Konfigurations- und erweiterten Einstellungen des TBW-104UB finden Sie im Abschnitt "Problembehandlung" der Bedienungsanleitung auf der beiliegenden CD-ROM oder auf der Website von Trendnet unter http://www.trendnet.com.

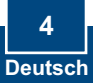

# **3. Konfiguration des Bluetooth-Adapters**

Hinweis: Kontrollieren Sie, dass Ihr Bluetooth-Gerät eingeschaltet ist und sich im Kopplungsmodus befindet.

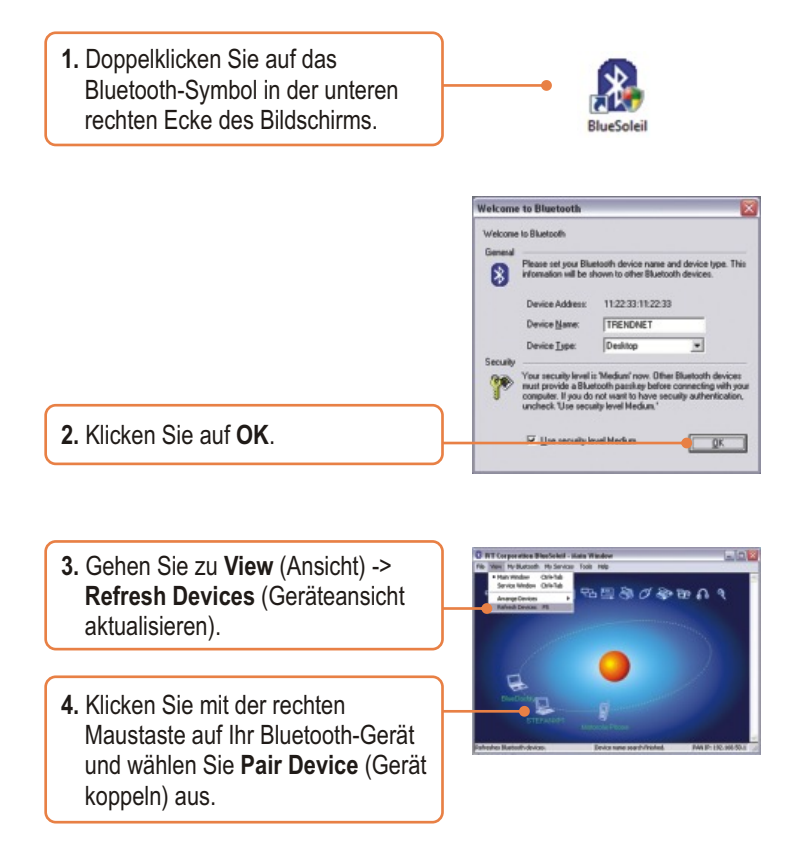

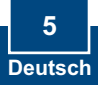

**5.** Geben Sie einen **Passkey** ein (z.B.: 0000. Weitere Informationen finden Sie in der Bedienungsanleitung Ihres Bluetooth-Geräts.). Klicken Sie dann auf **OK**. Geben Sie den gleichen **Passkey** in Ihr Bluetooth-Gerät ein.

**Fater Bluebath Damboy** i renate device needs a Blueto<br>elationship for future connection<br>versives on this device and on th **Barrela Paulce** 11:22:33 11:22:33 Address Pamkay. Time Left: 16 x

**6.** Doppelklicken Sie auf Ihr Bluetooth-Gerät, so dass die verfügbaren Dienste angezeigt werden.

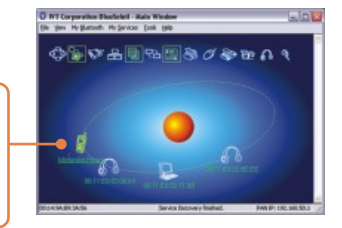

### **Die Konfiguration ist jetzt abgeschlossen.**

Weitere Informationen zu den Konfigurations- und erweiterten Einstellungen des TBW-104UB finden Sie im Abschnitt "Problembehandlung" der Bedienungsanleitung auf der beiliegenden CD-ROM oder auf der Website von Trendnet unter http://www.trendnet.com.

#### **Registrieren Sie Ihr Produkt**

Nehmen Sie sich bitte einen Moment Zeit und registrieren Sie Ihr Produkt online, so dass Sie unsere umfassenden Support- und Kundendienstleistungen in Anspruch nehmen können: **www.TRENDnet.com/register** Vielen Dank für den Kauf eines TRENDnet-Produkts

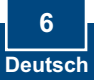

### **Troubleshooting**

#### **Q1: Windows is unable to recognize my hardware. What should I do?**

A1: First, make sure your computer meets the minimum requirements as specified in Section 1 of this quick installation guide. Second, you must install the Bluetooth utility BEFORE you physically install your Bluetooth Adapter. Third, plug the adapter into a different USB slot.

#### **Q2: The Bluetooth software is unable to detect my Bluetooth-enabled device. What should I do?**

**A2:** First, disable any software firewall programs such as ZoneAlarm or Norton Internet Security. If your have Windows XP/Vista installed on your computer, make sure to disable the built-in firewall. Second, make sure Bluetooth enabled device is powered on.

#### **Q3: I cannot pair my Bluetooth enabled device to the TBW-104UB USB Adapter. What should I do?**

**A3:** First, make sure that Bluetooth device is powered on. Second, make sure that your Bluetooth enabled device is in pairing mode. Third, make sure to put in the same **Passkey**  on both devices.

#### **Q4: I am not receiving 3Mbps data rate through the adapter. What should I do?**

A4: In order to get the full data rate, your Bluetooth device must support Bluetooth v2.0 with Enhanced Data Rate (EDR).

If you still encounter problems or have any questions regarding the TBW-104UB, please refer to the User's Guide included on the Utility & Driver CD-ROM or contact TRENDnet's Technical Support Department.

#### **Certifications**

This equipment has been tested and found to comply with FCC and CE Rules. Operation is subject to the following two conditions:

(1) This device may not cause harmful interference.

(2) This device must accept any interference received. Including interference that may cause undesired operation.

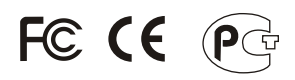

Waste electrical and electronic products must not be disposed of with household waste. Please recycle where facilities exist. Check with you Local Authority or Retailer for recycling advice.

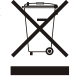

**NOTE:** THE MANUFACTURER IS NOT RESPONSIBLE FOR ANY RADIO OR TV INTERFERENCE CAUSED BY UNAUTHORIZED MODIFICATIONS TO THIS EQUIPMENT. SUCH MODIFICATIONS COULD VOID THE USER'S AUTHORITY TO OPERATE THE EQUIPMENT.

#### **ADVERTENCIA**

En todos nuestros equipos se mencionan claramente las caracteristicas del adaptador de alimentacón necesario para su funcionamiento. El uso de un adaptador distinto al mencionado puede producir daños fisicos y/o daños al equipo conectado. El adaptador de alimentación debe operar con voltaje y frecuencia de la energia electrica domiciliaria existente en el pais o zona de instalación.

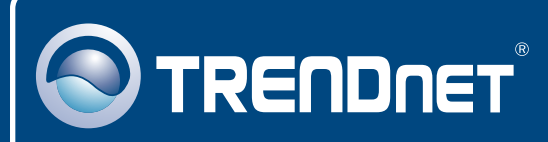

# TRENDnet Technical Support

### US · Canada

**Toll Free Telephone:** 1(866) 845-3673

24/7 Tech Support

 $\overline{\text{Europe}}$  (Germany • France • Italy • Spain • Switzerland • UK)

**Toll Free Telephone:** +00800 60 76 76 67

English/Espanol - 24/7 Francais/Deutsch - 11am-8pm, Monday - Friday MET

#### **Worldwide**

**Telephone:** +(31) (0) 20 504 05 35

English/Espanol - 24/7 Francais/Deutsch - 11am-8pm, Monday - Friday MET

## Product Warranty Registration

**Please take a moment to register your product online. Go to TRENDnet's website at http://www.trendnet.com**

## **TRENDNET**

**20675 Manhattan Place Torrance, CA 90501 USA**

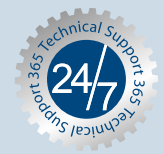

Copyright ©2007. All Rights Reserved. TRENDnet.